## Comment s'inscrire sur TimeChef?

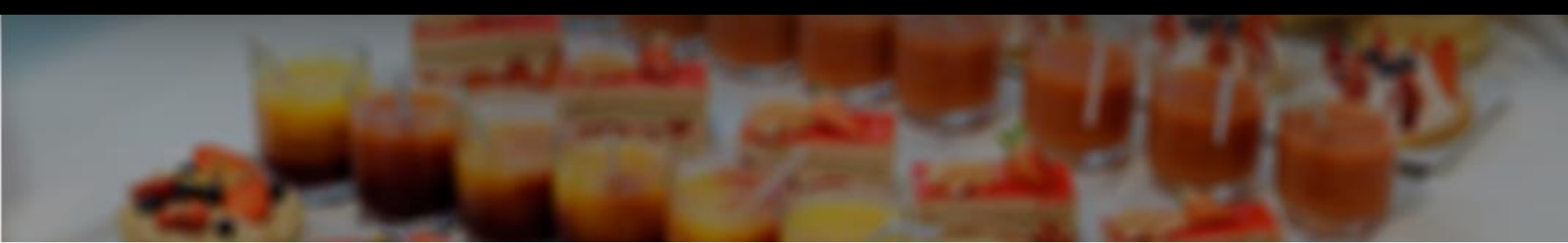

- 1. Téléchargez l'application **timechef** depuis les stores :
	- > AppStore
	- > Google Play

ou

1. Connectez-vous sur [http://timechef.fr d](https://timechef.elior.com/)epuis votre smartphone ou votre ordinateur

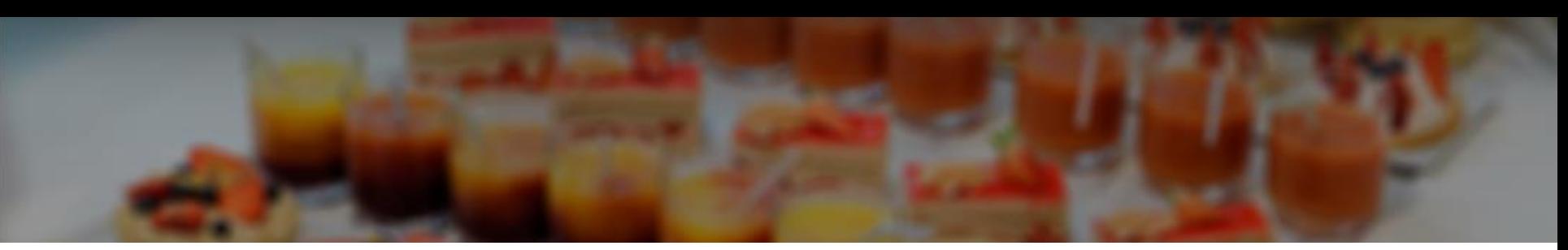

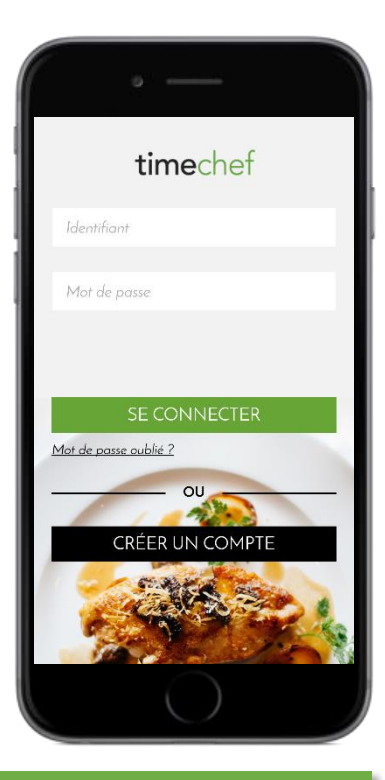

Cliquer sur Créer un compte

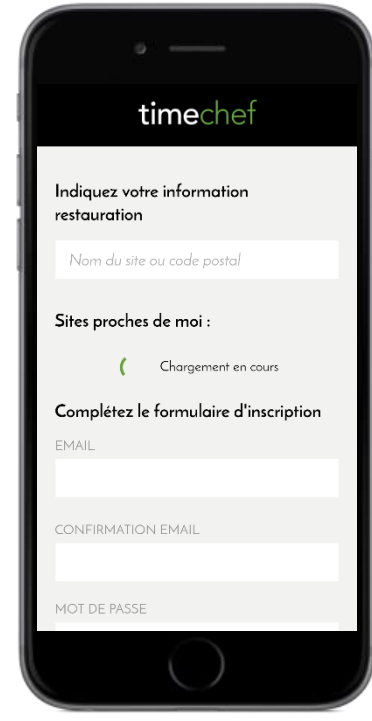

Géolocalisez -vous pour retrouver facilement votre restaurant

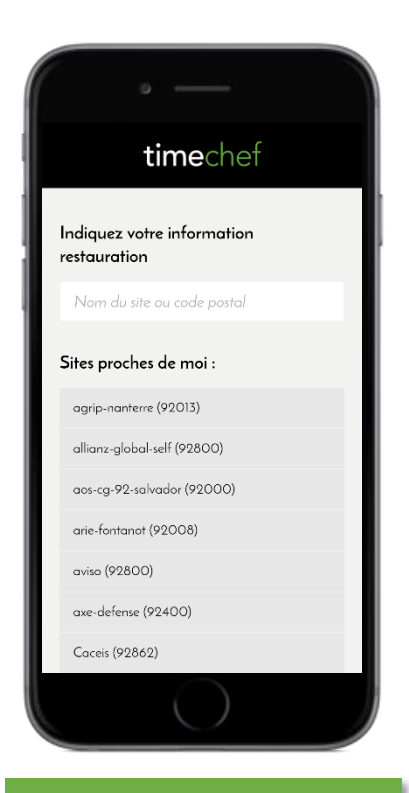

Recherchez votre restaurant parmi la liste et cliquez dessus

#### Inscription avec Solde

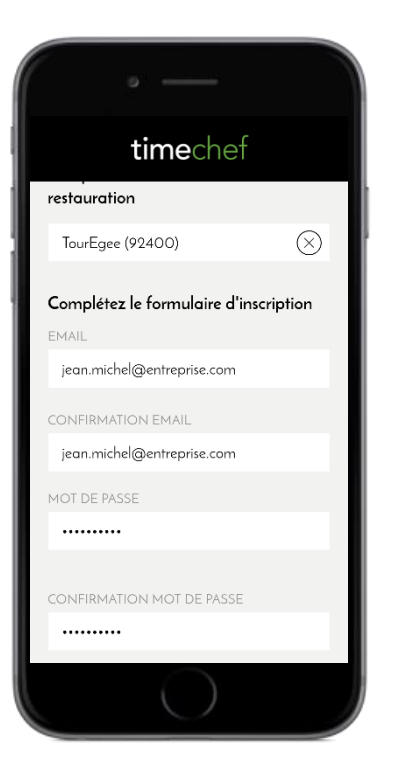

Renseignez les champs demandés. Attention : le mot de passe doit faire plus de 8 caractères

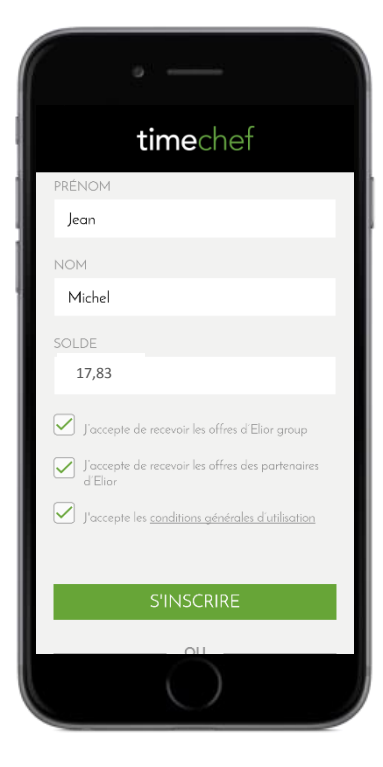

Renseignez le solde de votre badge.

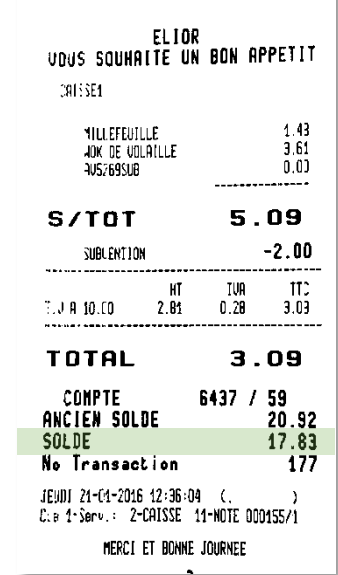

Le solde est indiqué sur votre dernier ticket de caisse

#### Inscription avec numéro de badge

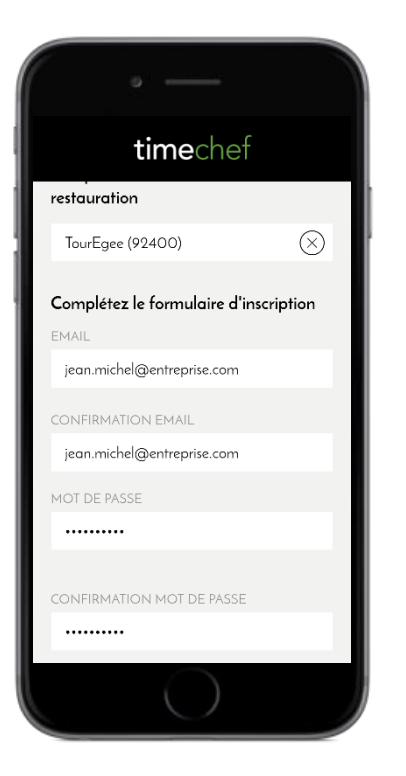

Renseignez les champs demandés. Attention : le mot de passe doit faire plus de 8 caractères

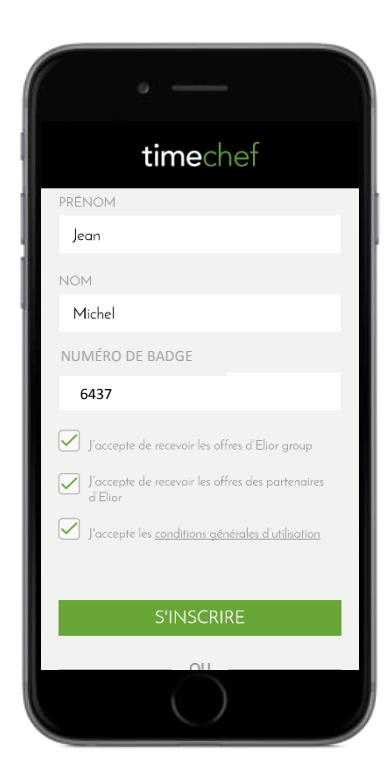

Renseignez le numéro de votre badge.

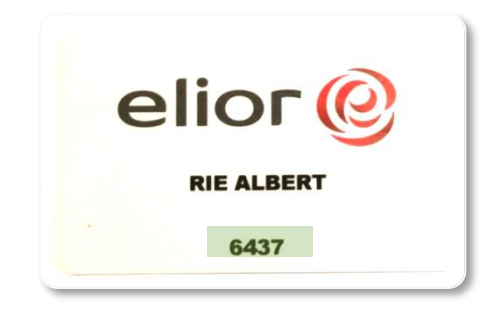

Le numéro est à retrouver sur votre badge Elior Attention : ne pas mettre de 00